# **ADDITION AND<br>SUBTRACTION :**  $\overline{\mathbf{3}}$

**AGES 7-9** 

ADDITION AND SUBTRACTION WITH RENAMING

For use with the TI 99/4A microcomputer.

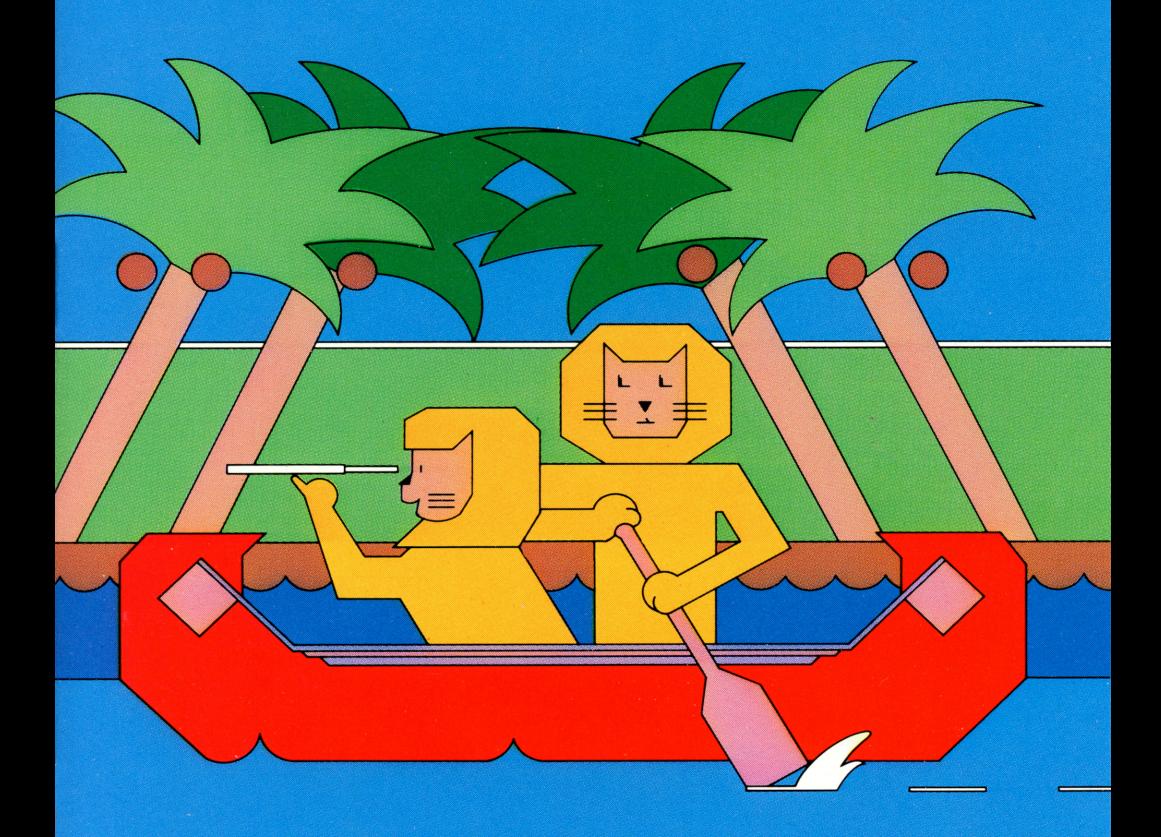

**MATHEMATICS COURSEWARE SERIES** 

## **KEYBOARD GUIDE FOR ADDITION** & **SUBTRACTION 3**

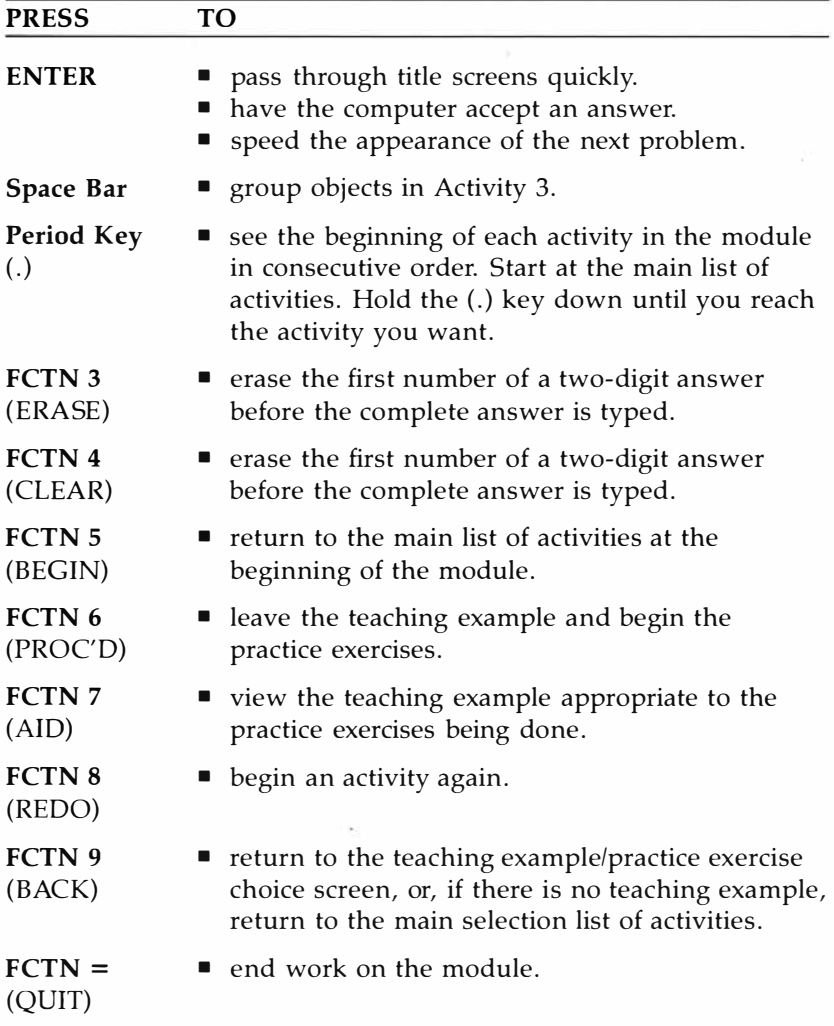

Scott, Foresman

# **ADDITION AND UBTRACTION 3**

# **Thomas P. Hartsig**

Director of Computer-Based Instruction Macomb Intermediate School District Macomb County, Michigan

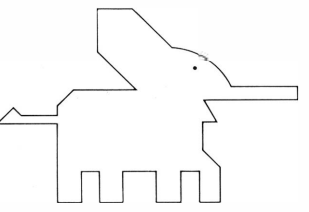

This learning module is part of the Mathematics Courseware Series designed to be used with the Texas Instruments 99/4A microcomputer.

The module can be used with or without the Texas Instruments Solid State Speech™ Synthesizer.

Scott, Foresman and Company Electronic Publishing Offices: Glenview, Illinois

Regional Offices: Palo Alto, California • Tucker, Georgia• Glenview, Illinois• Oakland, New Jersey• Dallas, Texas

ISBN 0-673-30941-X

Copyright © 1983 Scott, Foresman and Company, Glenview, Illinois. All Rights Reserved. Printed in the United States of America. 1 2 3 4 5 6 - MAL - 87 86 85 84 83

# **CONTENTS**

Keyboard Guide **Inside Front Cover**  About the Module 4 Getting Started 5 About Activities 1 and 2 9 About Activities 3 and 4 10 About Activities 5 and 6 **11**  About Activities 7 and 8 **12**  Modules in the Series 13 Caring for the Module 14 Warranty Information 15 Progress Chart 16

# **School Materials**

A Teacher's Guide for this module is also available. The Guide includes teaching objectives, suggestions for classroom use, and reproducible record-keeping forms and worksheets. For ordering information contact:

Scott, Foresman and Company Electronic Publishing Division 1900 East Lake Avenue Glenview, IL 60025

# **ABOUT THE MODULE**

**Addition and Subtraction 3** is an exciting way to practice mathematics. The module uses color, sound, music, and animation to bring math alive. The practice exercises challenge your child, and at the same time make learning fun. You can be confident that this module was carefully designed to provide a solid foundation in essential mathematics skills.

**Addition and Subtraction 3** teaches and provides practice in the second and third grade skills of addition and subtraction with 2- and 3-digit numbers. The module introduces the concept of renaming (carrying and borrowing) in addition and subtraction. The eight activities in **Addition and Subtraction 3** follow the same sequence of skill-building that most classroom teachers use and should be done in numerical order.

Look for these special features in the module:

- simple instructions which allow children to use the *module with little or no supervision*
- *teaching examples, practice exercises, and review activities*
- built-in management that allows children to advance at *their own pace and provides additional teaching examples when necessary*
- *musical and graphic rewards for correct answers*
- *color, sound, and animation*
- $voiced$  reinforcement of directions and correct answers *through optional use of a speech synthesizer*
- *numbers which are randomly generated so children receive new problems each time the exercises appear*
- *two chances to answer each exercise correctly before the computer supplies the correct answer*
- durable hardware and software components with useful *keyboard functions programmed into the module*

# **GETTING STARTED**

1. Turn switches on.

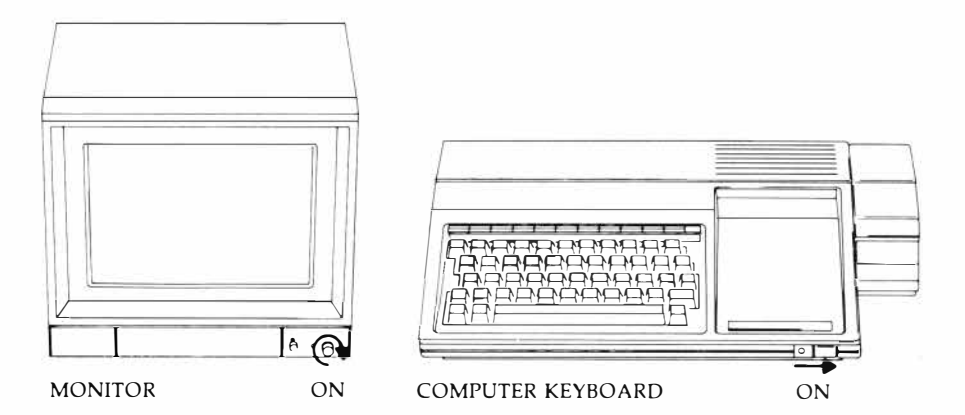

2. Insert module.

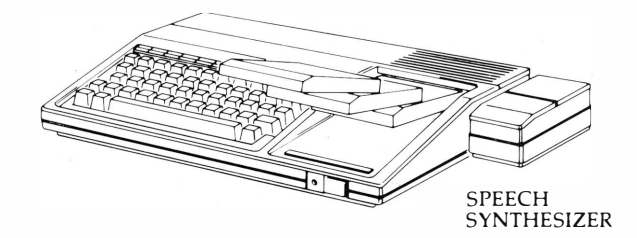

3. Wait for this screen to appear.

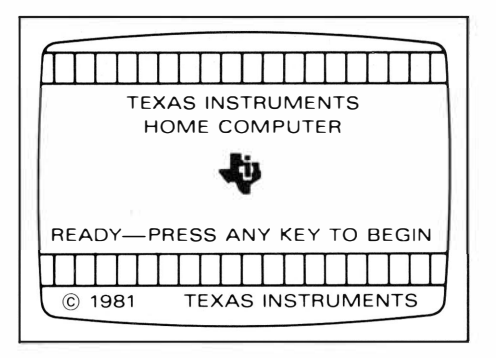

5  $\mathcal{L}$ 

- 4. If you do not see the Texas Instruments title screen, check to see if:
	- *the computer keyboard and monitor are plugged in.*
	- *the cable connecting the keyboard and monitor is properly connected.*
	- *both the computer and monitor are turned on.*
	- the module is properly inserted.

Press any key. The Scott, Foresman copyright screen and the **Addition and Subtraction 3** title screen are displayed. Next you will see the main selection list of activities:

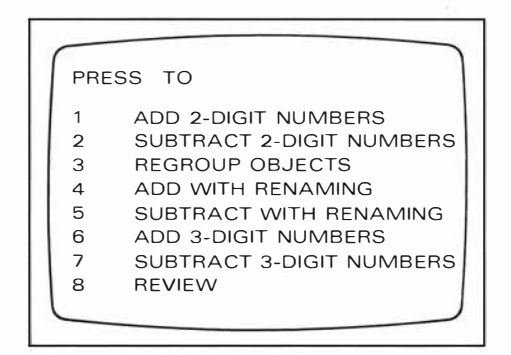

The activities should be done in order since each activity is more advanced than the one before it. If you are working on the module for the first time, press 1 to go to the first activity. If you have worked with the module before, press the number of the next activity you want to do. When you press a number the activity title screen will appear. In every activity except the Review the computer will ask you to make a choice.

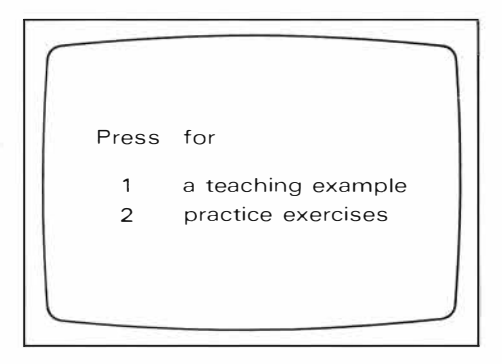

Press 1 to see a teaching example. You may see as many examples as you want before doing the practice exercises. Press 2 to go directly to the practice exercises. Follow the directions on the screen for each activity. As you do the exercises, the computer keeps track of how you are doing. If your score is 80% or higher you will see your score, and you can go on.

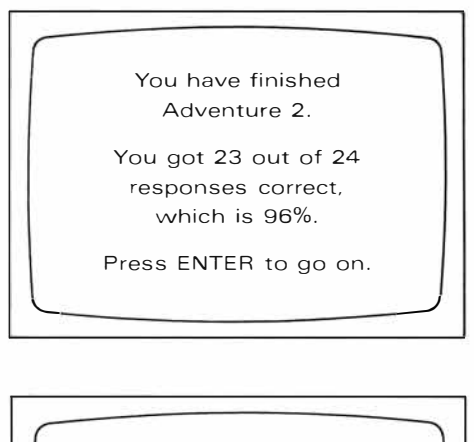

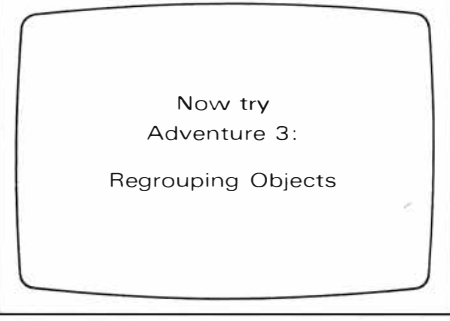

If, however, your score is less than 60%, you will see the following screen, and a sample problem will be shown. You can see as many sample problems as you want before a new set of practice exercises is given.

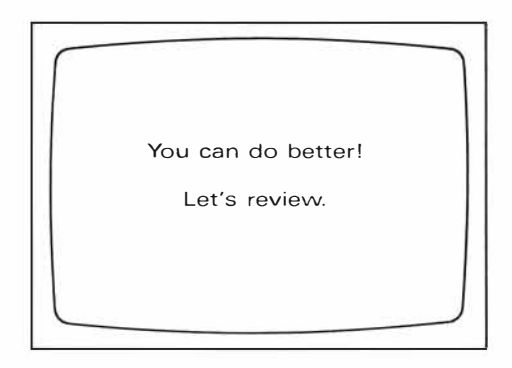

If your score is between 60% and 80% the computer will continue giving problems until your score falls below 60% or goes above 80%.

You can use the special function keys to return to the list of activities at the beginning of the module, to start an activity over again, or to get help with the activity you are working on. See the inside front cover of this book for an explanation of these and other special functions built into **Addition and Subtraction 3.**

When you are finished working on the module, press  $\text{FCTN} = (\text{QUIT})$ . The Texas Instruments title screen will reappear and you may safely remove the module.

# **ABOUT THE ACTIVITIES**

#### Add 2-Digit Numbers 1.

Two teaching examples show the addition of two 2-digit multiples of ten and the addition of two 2-digit numbers. Each number is graphically represented and the addition process is illustrated on the screen. In the practice exercises which follow each teaching example the digits of the sum must be entered.

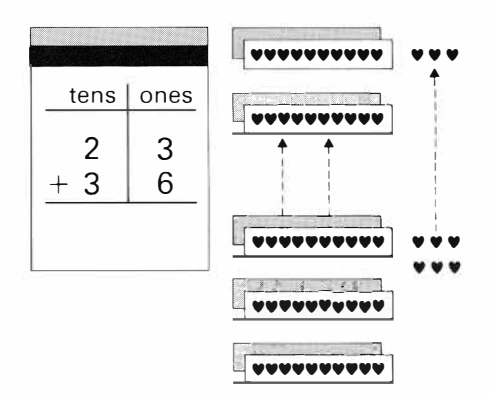

#### **Subtract 2-Digit Numbers**  $2.$

The teaching example demonstrates the subtraction process used for two 2-digit numbers. No renaming, or borrowing, is necessary. In the practice exercises, each digit of the answer must be entered in subtraction problems which use 2-digit numbers.

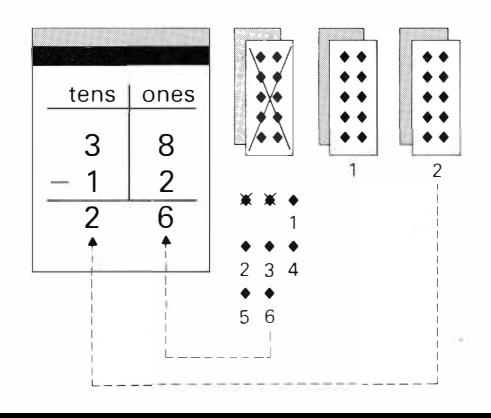

## **3. Regroup Objects**

The first teaching example demonstrates regrouping when there are more than 9 ones, a skill necessary for addition with renaming ("carrying"). The second teaching example demonstrates regrouping one ten to have more ones, a skill which is necessary for subtraction with renaming ("borrowing"). Practice exercises follow each teaching example.

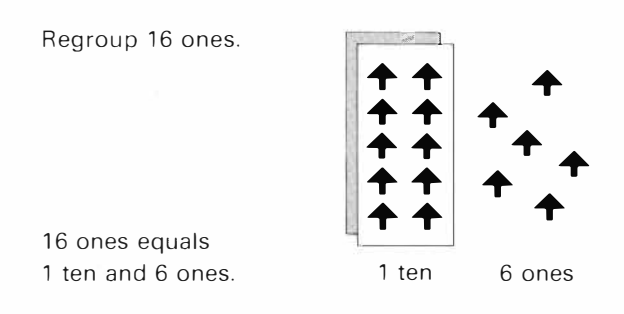

## **4. Add with Renaming**

The teaching example graphically demonstrates the addition of two 2-digit numbers when renaming, or carrying, is necessary. The practice exercises give addition problems which use two 2-digit numbers and require renaming.

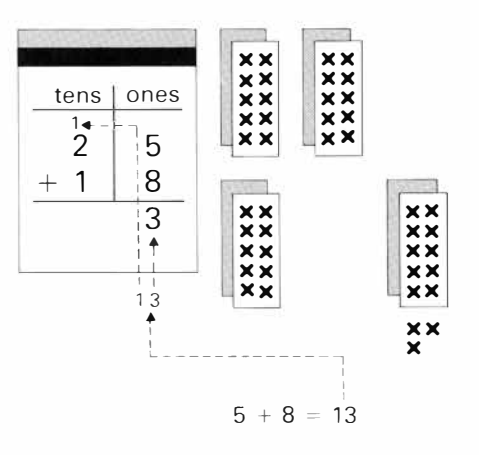

#### 5. **Subtract with Renaming**

In the teaching example, a 2-digit number is represented graphically and the subtraction process, including renaming, is demonstrated visually. In the practice exercises subtraction problems which use 2-digit numbers and require renaming are given.

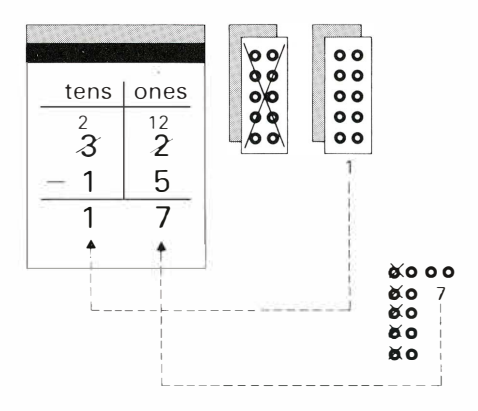

You can't subtract 5 from 2. Rename 32.

#### **Add 3-Digit Numbers** 6.

The teaching example illustrates two addition problems, each of which has two 3-digit numbers and requires renaming of either the ones or the tens. Each of the practice exercises which follow requires one renaming.

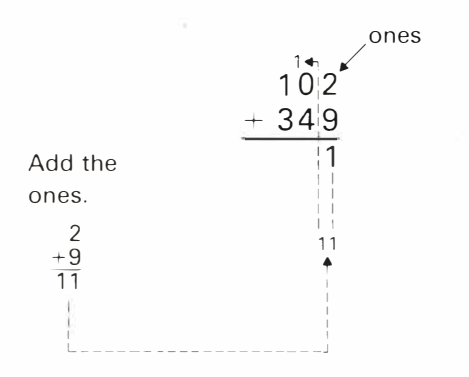

## **7. Subtract 3-Digit Numbers**

The teaching example illustrates two subtraction problems, each of which has two 3-digit numbers and requires renaming of either the tens or the hundreds. Each of the practice exercises which follow requires one renaming.

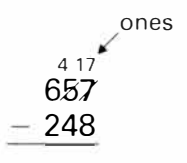

You can't subtract 8 from 7. Rename.

## **8. Review**

Problems are given from each of the first seven activities. Only one chance is given to answer each problem. At the end of the activity a score is given, as well as a list of activities that need more practice.

# **MODULES IN THE SERIES**

Other mathematics modules in the Scott, Foresman Mathematics Courseware Series for the Texas Instruments Home Computer include:

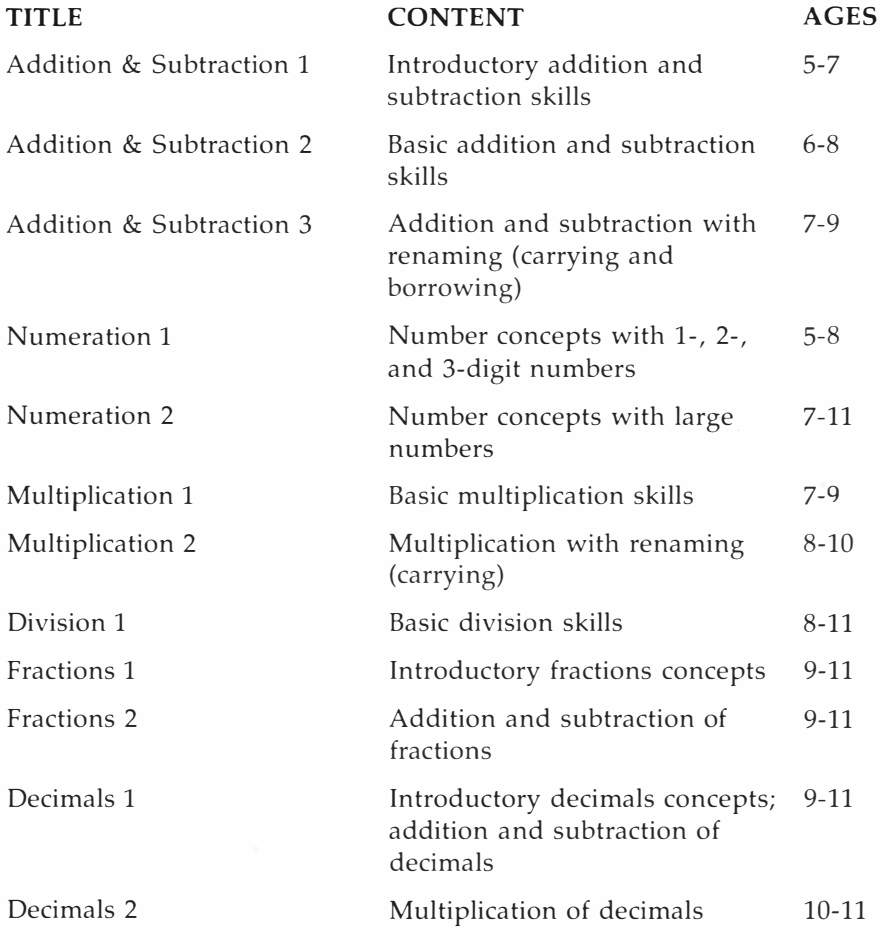

Contact Scott, Foresman Electronic Publishing for information about these and other Scott, Foresman courseware packages. Special teacher materials are also available.

# **CARING FOR THE MODULE**

- 1. Modules require the same care that you would give any piece of electronic equipment. Keep them clean and dry.
- 2. Do not touch the recessed contacts in the module.
- 3. Avoid a build-up of static electricity by using an anti-static spray or a humidifier if the computer is in a particularly dry location.
- 4. If the module is accidentally removed from the slot while the module contents are being used and the computer behaves erratically, turn the computer off, wait a few seconds, reinsert the module, and then turn the computer on again.

# **SOFTWARE MEDIA LIMITED WARRANTY**

Scott, Foresman and Company extends this consumer warranty only to the original consumer purchaser.

## **Warranty Coverage**

This warranty covers the case components of the software package. The components include all cassette tapes, diskettes, plastics, containers, and all other hardware contained in this software package ("the Hardware"). This limited warranty does not extend to the programs contained in the software media and in the accompanying book materials ("the Programs").

The Hardware is warranted against malfunction due to defective materials or construction. **This warranty** is **void** if **the Hardware has been damaged by accident or unreasonable use, neglect, improper service, or other causes not arising out of defects in material or construction.** 

### **Warranty Duration**

The Hardware is warranted for a period of 90 days from the date of original purchase by the consumer.

## **Warranty Disclaimers**

Any implied warranties arising out of this sale, including but not limited to the implied warranties or merchantability and fitness for a particular purpose, are limited in duration to the above 90 day period. Scott, Foresman and Company shall not be liable for loss of use of the Hardware or other incidental or consequential costs, expenses, or damages incurred by the consumer or any other user.

Some states do not allow the exclusion or limitation of implied warranties or consequential damages, so that above limitations or exclusions may not apply to you in those states.

## **Legal Remedies**

This warranty gives you legal rights, and you may also have other rights that vary from state to state.

### **Performance by Scott, Foresman Under Warranfy**

During the 90 day warranty period, defective Hardware will be replaced when it is returned postage prepaid with proof and date of purchase to your Scott, Foresman Electronic Publishing dealer. The replacement Hardware will be warranted for a period of 90 days from date of replacement. Other than the postage requirement, no charge will be made for replacement. Scott, Foresman and Company strongly recommends that you insure the Hardware for value prior to mailing.

## **Important Notice of Disclaimer Regarding the Programs**

The following should be read and understood before purchasing and/or using the software media.

Scott, Foresman and Company does not warrant the Programs will be free from error or will meet the specific requirements of the consumer. The consumer assumes complete responsibility for any decisions made or actions taken based on information obtained using the Programs. Any statements made concerning the utility of the Programs are not to be construed as express or implied warranties.

**Scott, Foresman and Company makes no warranty, either express or implied, including but not limited to any implied warranties or merchantability and fitness for a particular purpose, regarding the Programs and makes all Programs available solely on an "as is" basis.** 

**In no event shall Scott, Foresman and Company be liable to anyone for special, collateral, incidental, or consequential damages in connection with or arising out of the purchase or use of the Programs, and the sole and exclusive liability of Scott, Foresman and Company, regardless of the form of action, shall not exceed the purchase price of the software media. Moreover, Scott, Foresman and Company shall not be liable for any claim of any kind whatsoever by any other party against the user of the Programs.** 

# **PROGRESS CHART**

Put an X in a box when you start an activity. When the computer shows that you have finished an activity, write your score and percent in the boxes.

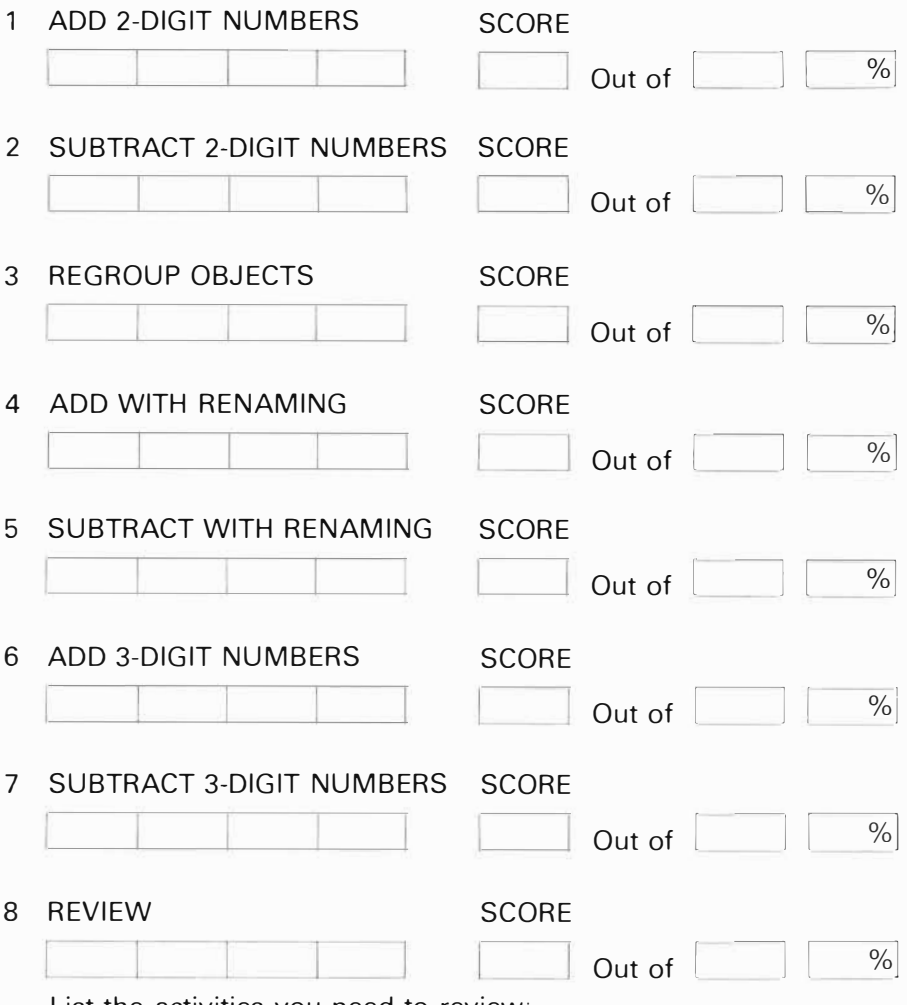

List the activities you need to review:

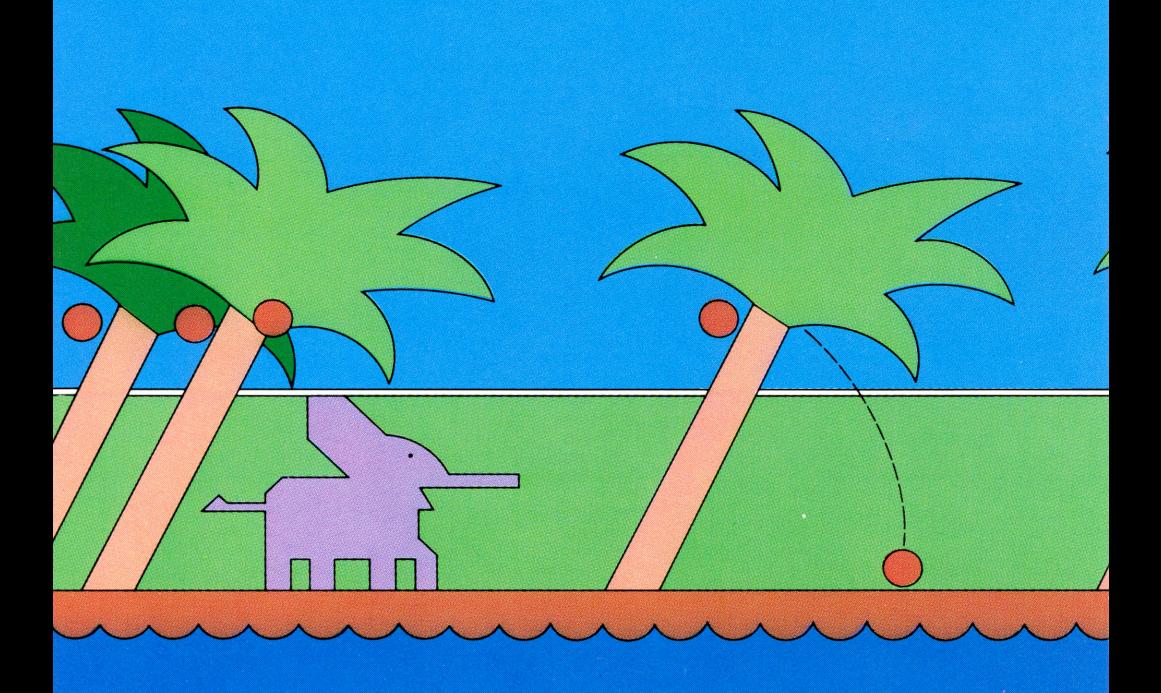

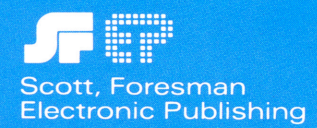